vCloud Director 1.5

This document supports the version of each product listed and supports all subsequent versions until the document is replaced by a new edition. To check for more recent editions of this document, see [http://www.vmware.com/support/pubs.](http://www.vmware.com/support/pubs)

EN-000583-00

## **vm**ware<sup>®</sup>

You can find the most up-to-date technical documentation on the VMware Web site at:

<http://www.vmware.com/support/>

The VMware Web site also provides the latest product updates.

If you have comments about this documentation, submit your feedback to:

[docfeedback@vmware.com](mailto:docfeedback@vmware.com)

Copyright  $^\copyright$  2010, 2011 VMware, Inc. All rights reserved. This product is protected by U.S. and international copyright and intellectual property laws. VMware products are covered by one or more patents listed at <http://www.vmware.com/go/patents>.

VMware is a registered trademark or trademark of VMware, Inc. in the United States and/or other jurisdictions. All other marks and names mentioned herein may be trademarks of their respective companies.

**VMware, Inc.** 3401 Hillview Ave. Palo Alto, CA 94304 www.vmware.com

## **Contents**

[vCloud SDK for Java Developer's Guide 5](#page-4-0)

- **1** [About the VMware vCloud API 7](#page-6-0) Obj[ect Taxonomy 8](#page-7-0) Obj[ects, References, and Representations 9](#page-8-0) Lin[ks and Link Relations 10](#page-9-0) Cli[ent Workflow Overview 13](#page-12-0) Ab[out the Schema Reference Downloadable Archive 15](#page-14-0)
- **2** [Setting Up for Java Development 19](#page-18-0) Do[wnload the vCloud SDK for Java Package 20](#page-19-0) Im[port the SDK Into Your Java IDE 20](#page-19-0) Usi[ng the vCloud SDK for Java With API Version 1.0 Clients 21](#page-20-0) vCl[oud SDK for Java Design 21](#page-20-0) Ab[out SSL Access 22](#page-21-0)
- **3** [Overview of Java Packages and Examples 23](#page-22-0) Ru[nning the HellovCloud Example 24](#page-23-0) Un[derstanding the HellovCloud Example 25](#page-24-0)

[Index 29](#page-28-0)

<span id="page-4-0"></span>The *vCloud SDK for Java Developer's Guide* provides information about the Java SDK for version 1.5 of the vCloud API.

VMware provides many different APIs and SDKs for various applications and goals. This book provides information about the vCloud API for developers that are interested in creating RESTful clients of VMware vCloud Director.

#### **Revision History**

The *vCloud SDK for Java Developer's Guide* is revised with each release of the product or when necessary. A revised version can contain minor or major changes.

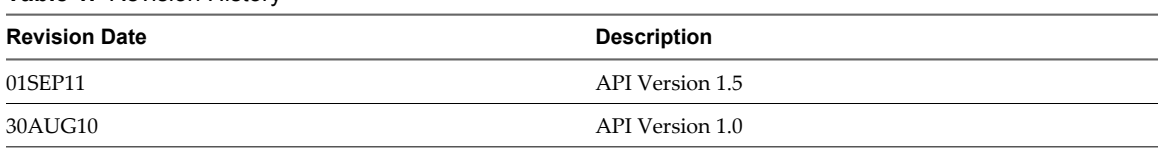

#### **Table 1.** Revision History

#### **Intended Audience**

This guide is intended for software developers who are building VMware Ready Cloud Services, including interactive clients of VMware vCloud Director. You should be familiar with the Java programming language, representational State Transfer (REST) and RESTful programming conventions, the Open Virtualization Format Specification, and VMware Virtual machine technology. You should also be familiar with other widely deployed technologies such as XML, HTTP, and the Windows or Linux operating system.

# <span id="page-6-0"></span>**About the VMware vCloud API**

The VMware vCloud API provides support for developers who are building interactive clients of VMware vCloud Director using a RESTful application development style.

vCloud API clients and vCloud Director servers communicate over HTTP, exchanging representations of vCloud objects. These representations take the form of XML elements. You use HTTP GET requests to retrieve the current representation of an object, HTTP POST and PUT requests to create or modify an object, and HTTP DELETE requests to delete an object.

This chapter includes the following topics:

- ["Object Taxonomy," on page 8](#page-7-0)
- ["Objects, References, and Representations," on page 9](#page-8-0)
- **n** ["Links and Link Relations," on page 10](#page-9-0)
- ["Client Workflow Overview," on page 13](#page-12-0)
- n ["About the Schema Reference Downloadable Archive," on page 15](#page-14-0)

### <span id="page-7-0"></span>**Object Taxonomy**

The vCloud API defines a set of objects common to cloud computing environments. An understanding of these objects, their properties, and their relationships is essential to using the vCloud API.

**Figure 1-1.** vCloud API Object Taxonomy

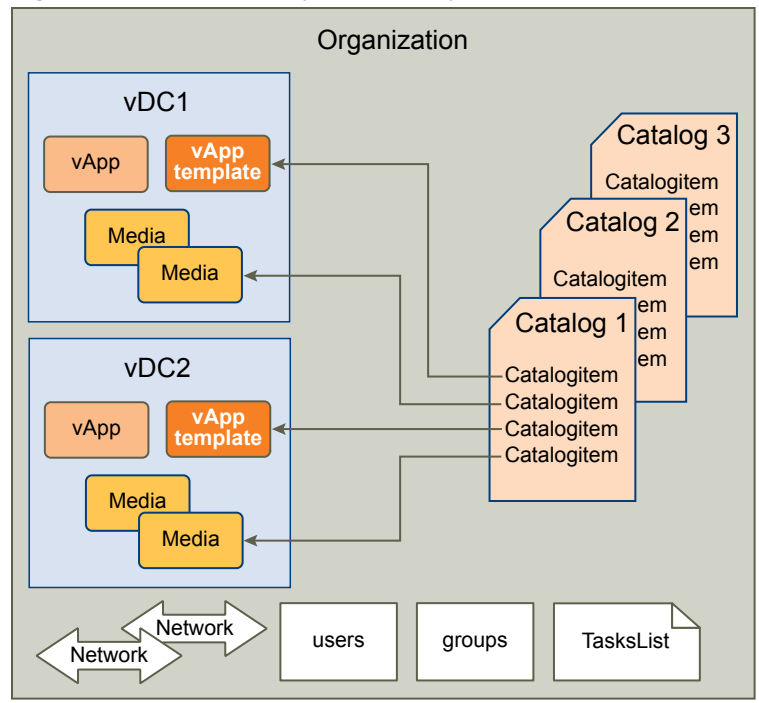

vCloud API objects have the following high-level properties:

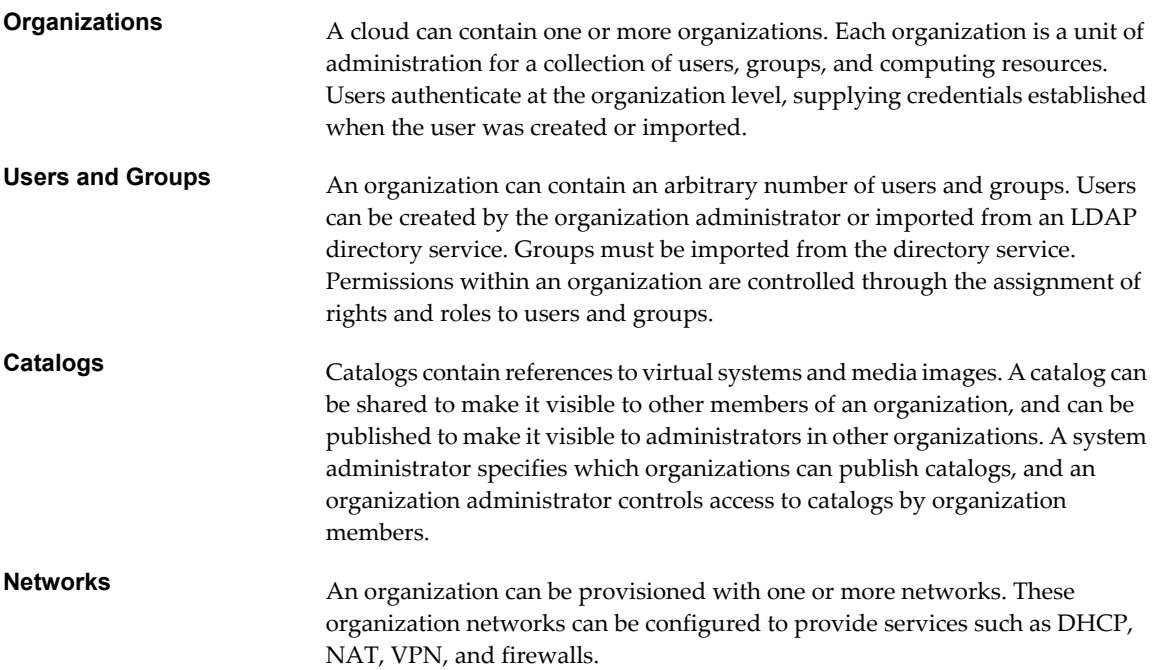

<span id="page-8-0"></span>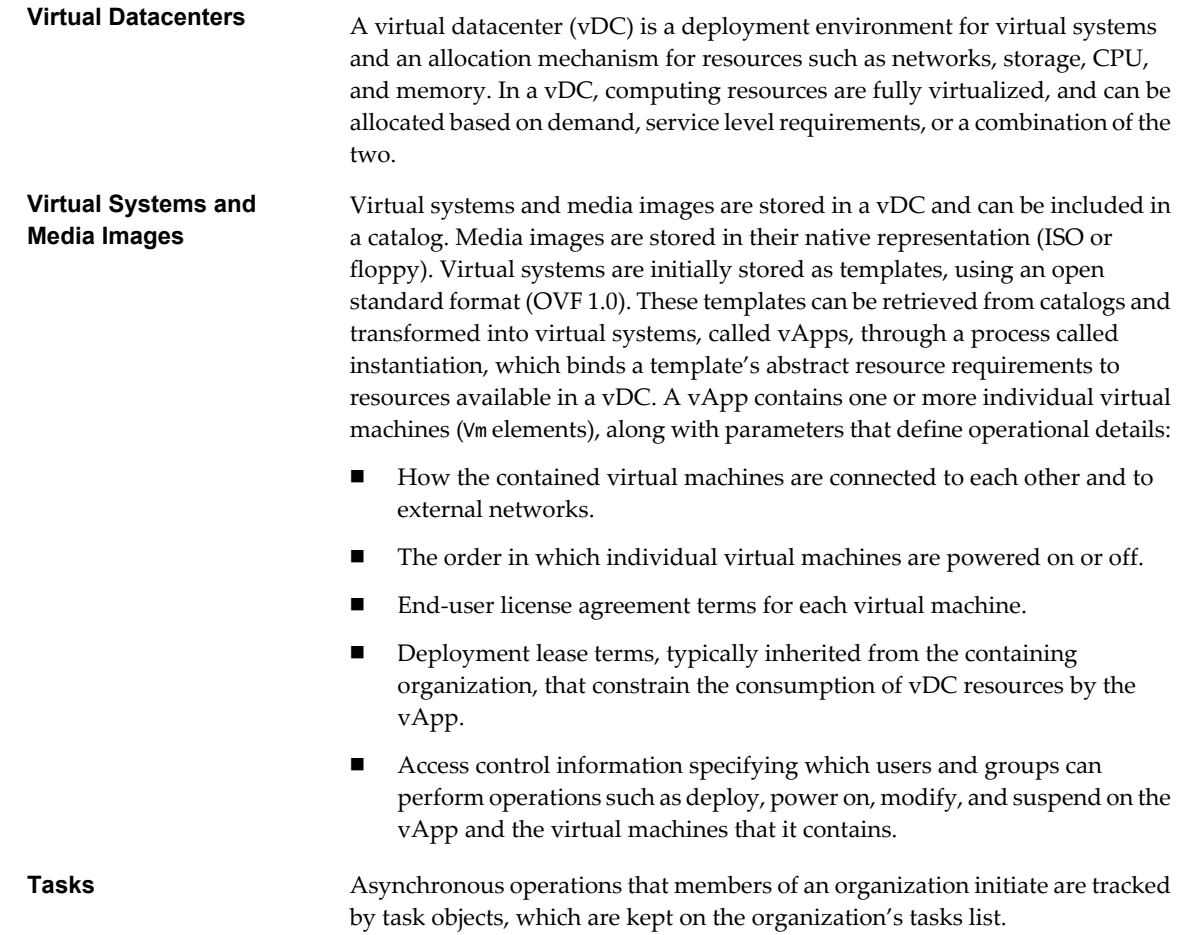

### **Objects, References, and Representations**

The vCloud API represents objects as XML documents in which object properties are encoded as elements and attributes with typed values and an explicit object hierarchy defined by an XML schema.

XML representations of first-class vCloud API objects, such as the objects in [Figure 1-1](#page-7-0), include these attributes.

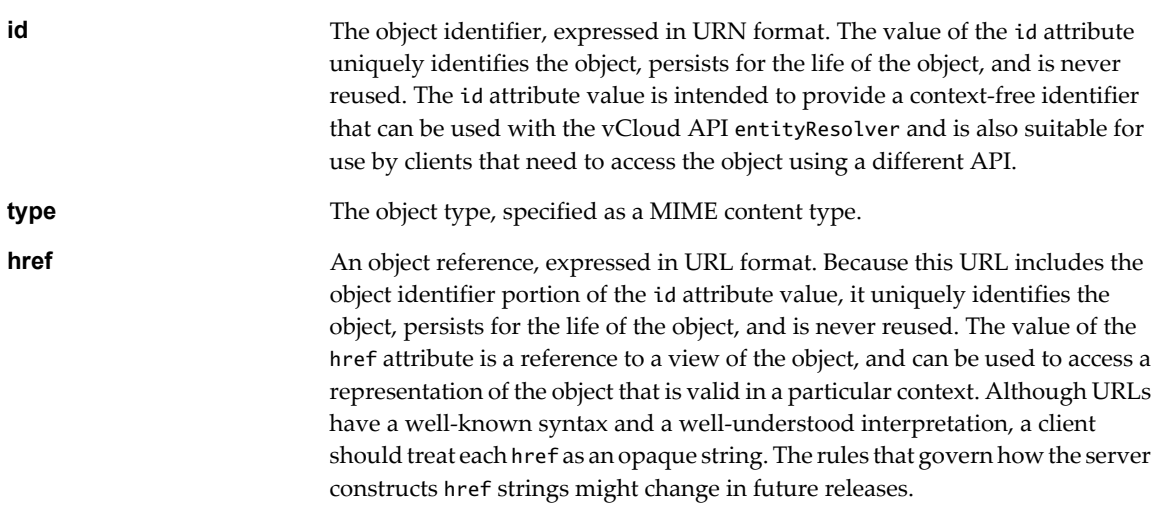

#### <span id="page-9-0"></span>**Example: Object id, type, and href Attributes**

This XML fragment, extracted from the representation of a vApp, shows its id, type, and href attributes.

```
<VApp
    ...
    id="urn:vcloud:vapp:490af534-1491-452e-8ed6-a5eb54447dac"
    type="application/vnd.vmware.vcloud.vApp+xml"
    href="https://vcloud.example.com/api/vApp/vapp-490af534-1491-452e-8ed6-a5eb54447dac"
    ... >
    ...
</VApp>
```
#### **Links and Link Relations**

The vCloud API makes extensive use of Link elements to provide references to objects and the actions that they support. These elements are the primary mechanism by which a server tells a client how to access and operate on an object.

The server creates Link elements in a response body. They are read-only at the client. If a request body includes a Link element, the server ignores it.

#### **Attributes of a Link Element**

In the XML representation of a vCloud object, each Link element has the following form:

```
<Link rel="relationship"
   type="application/vnd.vmware.vcloud.object_type+xml"
    href="URL" 
    name="string"/>
```
Attribute values in a Link element supply the following information:

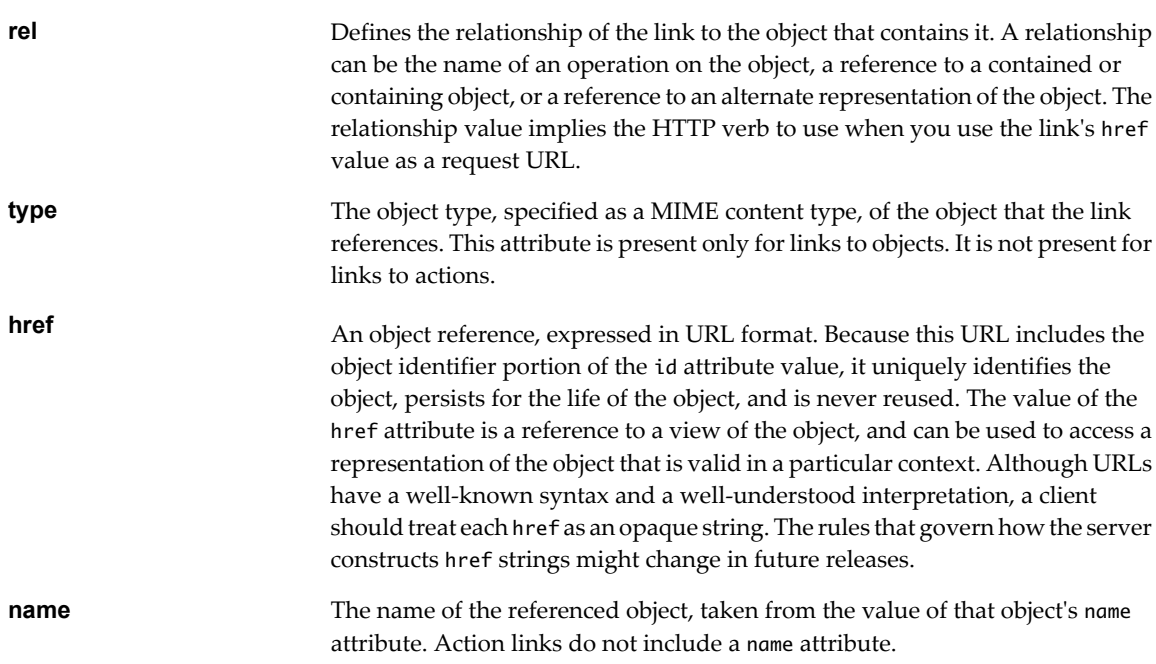

| <b>Table 1-1.</b> Lift Relationships and HTTP Request Types |                                                                            |                          |  |  |
|-------------------------------------------------------------|----------------------------------------------------------------------------|--------------------------|--|--|
| rel Attribute Value                                         | <b>Action or Relationship Description</b>                                  | <b>Implied HTTP Verb</b> |  |  |
| add                                                         | Add an item to this container.                                             | POST                     |  |  |
| alternate                                                   | References an alternate representation<br>of this object.                  | <b>GET</b>               |  |  |
| catalogItem                                                 | References the CatalogItem object<br>that refers to this object.           | <b>GET</b>               |  |  |
| collaboration:abort                                         | Abort this blocking task.                                                  | <b>POST</b>              |  |  |
| collaboration:fail                                          | Fail this blocking task.                                                   | <b>POST</b>              |  |  |
| collaboration:resume                                        | Resume this blocking task.                                                 | POST                     |  |  |
| consolidate                                                 | Consolidate this virtual machine.                                          | <b>POST</b>              |  |  |
| controlAccess                                               | Apply access controls.                                                     | <b>POST</b>              |  |  |
| copy                                                        | Reserved, unimplemented.                                                   | N/A                      |  |  |
| deploy                                                      | Deploy this vApp.                                                          | <b>POST</b>              |  |  |
| disable                                                     | Disable this object.                                                       | POST                     |  |  |
| discardState                                                | Discard the suspended state of this<br>virtual machine.                    | <b>POST</b>              |  |  |
| down                                                        | References an object contained by this<br>object.                          | <b>GET</b>               |  |  |
| download:alternate                                          | Reserved, unimplemented.                                                   | N/A                      |  |  |
| download:default                                            | References the default location from<br>which this file can be downloaded. | <b>GET</b>               |  |  |
| edit                                                        | Modify this object.                                                        | PUT                      |  |  |
| enable                                                      | Enable this object.                                                        | POST                     |  |  |
| firstPage                                                   | Reference to the first page of a<br>paginated response.                    | GET                      |  |  |
| installVmwareTools                                          | Install VMware Tools on this virtual<br>machine.                           | <b>POST</b>              |  |  |
| lastPage                                                    | Reference to the last page of a<br>paginated response.                     | <b>GET</b>               |  |  |
| media:ejectMedia                                            | Eject virtual media from a virtual<br>device.                              | <b>POST</b>              |  |  |
| media:insertMedia                                           | Insert virtual media into a virtual<br>device.                             | POST                     |  |  |
| move                                                        | Reserved, unimplemented.                                                   | N/A                      |  |  |
| nextPage                                                    | Reference to the next page of a<br>paginated response.                     | GET                      |  |  |
| ova                                                         | Reserved, unimplemented                                                    | N/A                      |  |  |
| ovf                                                         | References the OVF descriptor of this<br>vApp template.                    | <b>GET</b>               |  |  |
| power:powerOff                                              | Power off this vApp or virtual<br>machine.                                 | POST                     |  |  |
| power:powerOn                                               | Power on this vApp or virtual<br>machine.                                  | POST                     |  |  |
| power:reboot                                                | Reboot this vApp or virtual machine.                                       | POST                     |  |  |
| power:reset                                                 | Reset this vApp or virtual machine.                                        | POST                     |  |  |

**Table 1-1.** Link Relationships and HTTP Request Types

| rel Attribute Value  | ANIVE THE EMIL ROLL FOR THE RIGHT THAT RUGGEOUS TYPOO (COMMITMOUT)<br><b>Action or Relationship Description</b> | <b>Implied HTTP Verb</b> |
|----------------------|----------------------------------------------------------------------------------------------------|--------------------------|
| power:shutdown       | Shut down this vApp or virtual<br>machine.                                                                      | POST                     |
| power:suspend        | Suspend this vApp or virtual machine.                                                                           | POST                     |
| previousPage         | Reference to the previous page of a<br>paginated response.                                                      | GET                      |
| publish              | Publish this catalog.                                                                                           | POST                     |
| recompose            | Recompose this vApp.                                                                                            | POST                     |
| reconnect            | Reconnect this vCenter Server to this<br>cloud.                                                                 | POST                     |
| register             | Register a VCenter Server to this<br>cloud.                                                                     | POST                     |
| reject               | Reject this request.                                                                                            | <b>POST</b>              |
| relocate             | Relocate this virtual machine.                                                                                  | POST                     |
| remove               | Remove this object.                                                                                             | <b>DELETE</b>            |
| repair               | Repair this ESX/ESXi host.                                                                                      | <b>POST</b>              |
| screen:acquireTicket | Retrieve a screen ticket for this virtual<br>machine.                                                           | <b>GET</b>               |
| screen:thumbnail     | Retrieve a thumbnail view of the<br>screen of this virtual machine.                                             | <b>GET</b>               |
| task:cancel          | Cancel this task.                                                                                               | POST                     |
| blockingTask         | A list of pending blocking task<br>requests in this cloud.                                                      | GET                      |
| taskOwner            | Reference to the owner of a task                                                                                | <b>GET</b>               |
| taskParams           | Reference to the request parameters of<br>a task                                                                | GET                      |
| taskRequest          | Reference to the request associated<br>with a task                                                              | <b>GET</b>               |
| undeploy             | Undeploy this vApp.                                                                                             | POST                     |
| unlock               | Unlock a user account                                                                                           | POST                     |
| unregister           | Unregister this vCenter Server.                                                                                 | POST                     |
| up                   | References an object that contains this<br>object.                                                              | GET                      |
| updateProgress       | Request an update of this task's<br>progress.                                                                   | POST                     |
| upgrade              | Upgrade this ESX/ESXi host.                                                                                     | POST                     |
| upload:alternate     | Reserved, unimplemented.                                                                                        | $\rm N/A$                |
| upload:default       | References the default location to<br>which this object can be uploaded.                                        | PUT                      |

**Table 1-1.** Link Relationships and HTTP Request Types (Continued)

#### <span id="page-12-0"></span>**Client Workflow Overview**

vCloud API clients implement a RESTful workflow, making HTTP requests to the server and retrieving the information they need from the server's responses.

#### **About RESTful Workflows**

REST, an acronym for Representational State Transfer, describes an architectural style characteristic of programs that rely on the inherent properties of hypermedia to create and modify the state of an object whose serialized representation is accessible at a URL.

If a URL of such an object is known to a client, the client can use an HTTP GET request to retrieve the representation of the object. In the vCloud API, this representation is an XML document. In a RESTful workflow, documents that represent of object state are passed back and forth between a client and a service with the explicit assumption that neither party need know anything about an object other than what is presented in a single request or response. The URLs at which these documents are available often persist beyond the lifetime of the request or response that includes them. The other content of the documents is nominally valid until the expiration date noted in the HTTP Expires header.

#### **vCloud REST API Workflows**

Application programs written to a REST API use HTTP requests that are often executed by a script or other higher-level language to make remote procedure calls that create, retrieve, update, or delete objects that the API defines. In the vCloud REST API, these objects are defined by a collection of XML schemas. The operations themselves are HTTP requests, and so are generic to all HTTP clients.

To write a RESTful client, you must understand only the HTTP protocol and the semantics of XML, the transfer format that the vCloud API uses. To use the vCloud API effectively in such a client, you need to know only a few things:

- What is the set of objects that the API supports, and what do they represent. For example, what is a vDC and how does it relate to an organization or catalog?
- How does the API represents these objects. For example, what does the XML schema for an 0rg look like? What do the individual elements and attributes represent?
- How does the client refer to an object on which it wants to operate. For example, where are the links to objects in a vDC? How does a client obtain and use them?

You can find this information in the vCloud API XML schemas. The XML elements, attributes, and composition rules defined in these schemas and represent the data structures of objects in the cloud. A client can read an object by making an HTTP GET request to the object's URL. A client can create or modify an object with an HTTP PUT or POST request that includes a new or changed XML body document for the object. A client can usually delete an object with an HTTP DELETE request.

The vCloud API schema reference includes detailed information about the XML representations of all vCloud API objects and examples of HTTP requests that operate on those objects. See ["About the Schema Reference](#page-14-0) [Downloadable Archive," on page 15](#page-14-0).

#### **RESTful Workflow Patterns**

All RESTful workflows follow a common pattern.

1 Make an HTTP request, typically GET, PUT, POST, or DELETE. The target of this request is either a wellknown URL such as a the vCloud API versions URL, or a URL obtained from the response to a previous request. For example, a GET request to an organization URL returns links to catalog and vDC objects that the organization contains.

<span id="page-13-0"></span>2 Examine the response, which always includes an HTTP response code and usually includes a body. In the vCloud API, a response body is an XML representation of an object, including elements and attributes that represent object properties, links that implement operations on the object or provide references to contained or containing objects and, if the object is being created or modified, an embedded task object that tracks the progress of the creation or modification. The response also includes an HTTP response code, which indicates whether the request succeeded or failed, and might be accompanied by a URL that points to a location from which you can retrieve additional information.

These operations can repeat, in this order, for as long as necessary.

#### **vCloud API REST Requests**

To retrieve object representations, clients make HTTP requests to object references. The server supplies these references as href attribute values in responses to GET requests.

Every cloud has a well-known URL from which an unauthenticated user can retrieve a list of vCloud API versions that the server supports. Each version has its own login URL. A system administrator can use that URL to authenticate to the cloud by logging in to the System organization. An authenticated user can discover other vCloud API URLs by making GET requests to URLs retrieved from the login response, and the URLs contained in responses to those requests. See .

Requests are typically categorized in terms of the type of requested operation: create, retrieve, update, and delete. This sequence of verbs is often abbreviated with the acronym CRUD.

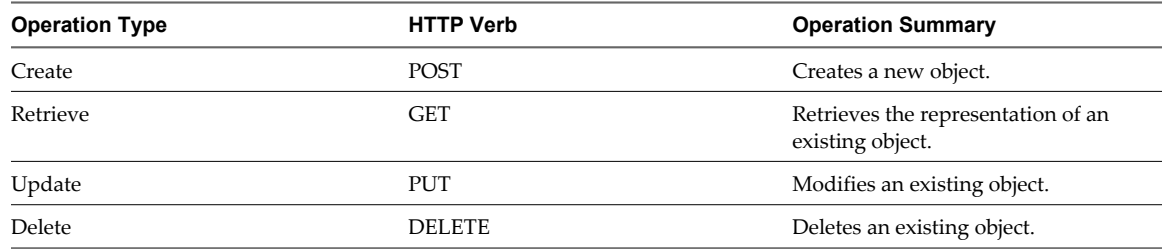

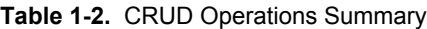

#### **vCloud API REST Responses**

All responses include an HTTP status code and, unless the status code is 204 (No Content), a Content-Type header. Response content depends on the request. Some responses include a document body, some include only a URL, and some are empty.

A vCloud API client can expect a subset of HTTP status codes in a response.

**Table 1-3.** HTTP Status Codes that the vCloud API Returns

| <b>Status Code</b> | <b>Status Description</b>                                                                                               |
|--------------------|----------------------------------------------------------------------------------------------------|
| $200$ OK           | The request is valid and was completed. The response<br>includes a document body.                                       |
| 201 Created        | The request is valid. The requested object was created and<br>can be found at the URL specified in the Location header. |
| 202 Accepted       | The request is valid and a task was created to handle it. This<br>response is usually accompanied by a Task element.    |
| 204 No Content     | The request is valid and was completed. The response does<br>not include a body.                                        |
| 303 See Other      | The response to the request can be found at the URL specified<br>in the Location header.                                |
| 400 Bad Request    | The request body is malformed, incomplete, or otherwise<br>invalid.                                                     |

| <b>Status Code</b>        | <b>Status Description</b>                                                                                        |  |
|---------------------------|----------------------------------------------------------------------------------------------------|--|
| 401 Unauthorized          | An authorization header was expected but not found.                                                              |  |
| 403 Forbidden             | The requesting user does not have adequate privileges to<br>access one or more objects specified in the request. |  |
| 404 Not Found             | One or more objects specified in the request could not be.<br>found in the specified container.                  |  |
| 405 Method Not Allowed    | The HTTP method specified in the request is not supported<br>for this object.                                    |  |
| 500 Internal Server Error | The request was received but could not be completed<br>because of an internal error at the server.               |  |
| 501 Not Implemented       | The server does not implement the request.                                                                       |  |
| 503 Service Unavailable   | One or more services needed to complete the request are not<br>available on the server.                          |  |

<span id="page-14-0"></span>**Table 1-3.** HTTP Status Codes that the vCloud API Returns (Continued)

### **About the Schema Reference Downloadable Archive**

XML schema reference documentation in HTML format for the vCloud API is available as a downloadable archive. This archive also includes the schema definition files, and examples XML representations of vCloud API objects.

To use the reference documentation:

- 1 Download the compressed archive from <http://www.vmware.com/support/vcd/doc/rest-api-doc-1.5-html.zip>
- 2 Uncompress the archive into any convenient folder.
- 3 In the folder, open the file index.html in a browser.

#### **How the Schema Reference Documentation is Organized**

The schema reference documentation is organized to reflect the division of the vCloud API into user, administrator, and extension categories. Within each category, you can open a list of elements, types that the elements extend, and operations that create, retrieve, update, or delete the objects that the elements represent.

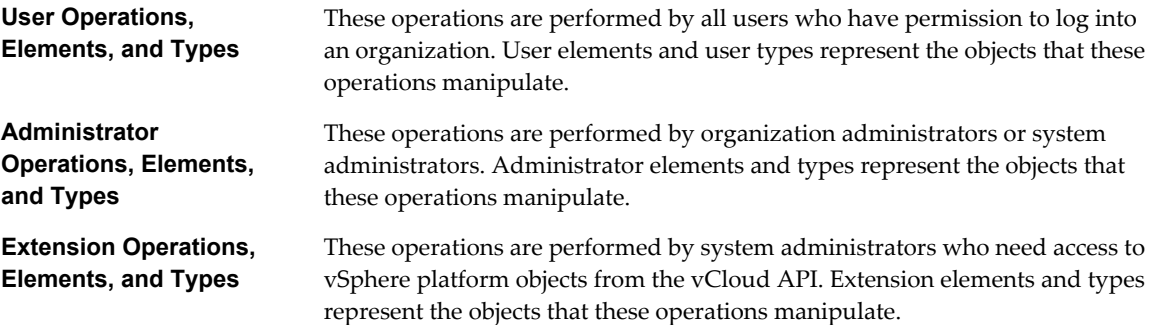

#### **Searching In a Category**

You can enter a search string in the Quick Index text box to search the lists of operations, elements, and types in any category.

- n In an **Operations** list, you can search for the following items:
	- All or part of the name of the object on which you want to operate. The search returns a list of all of the operations that are possible on that object. For example, selecting User Operations and typing **vApp** in the Quick Index text box returns a list of all of the requests that operate on a vApp object.
	- The name of an action to perform. For example, selecting User Operations and typing **power** in the Quick Index text box returns a list of all the requests that change the power state of a vApp.
	- n An HTTP verb (GET, PUT, POST, DELETE) to view a list of all the requests that use that verb. For example, selecting User Operations and typing **PUT** in the Quick Index text box returns a list of all of the requests that update an object.
- n In an **Elements** or **Types** list, type all or part of the element or type name.

Search terms are not case-sensitive.

#### **Operation Summary Syntax**

Operations consist of an HTTP verb and a request URL. The reference documentation represents the verb and the URL using the following syntax:

*HTTP\_VERB* /*object\_type*/{id}[/action/*action\_name*]

In this syntax, the initial / character is assumed to follow a site-specific API URL, such as https://vcloud.example.com/api. The following strings represent variables in the remainder of the URL:

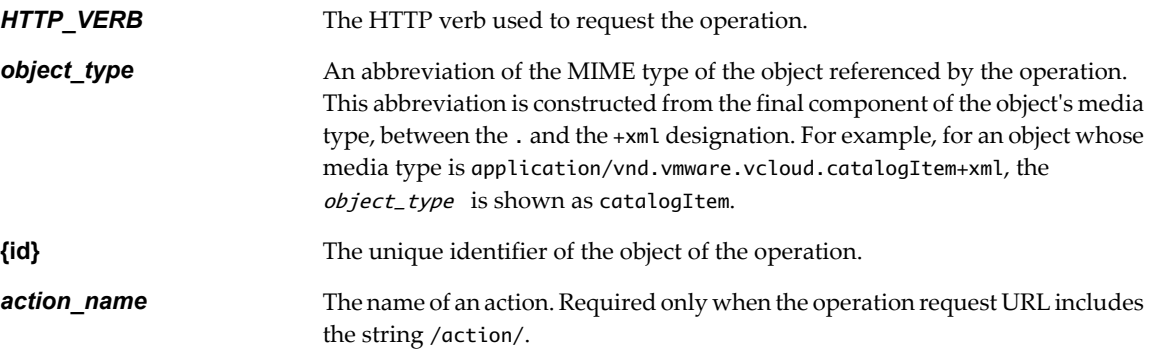

#### **Element and Type Reference Pages**

For each element or complex type, the reference documentation provides a page that lists the following items:

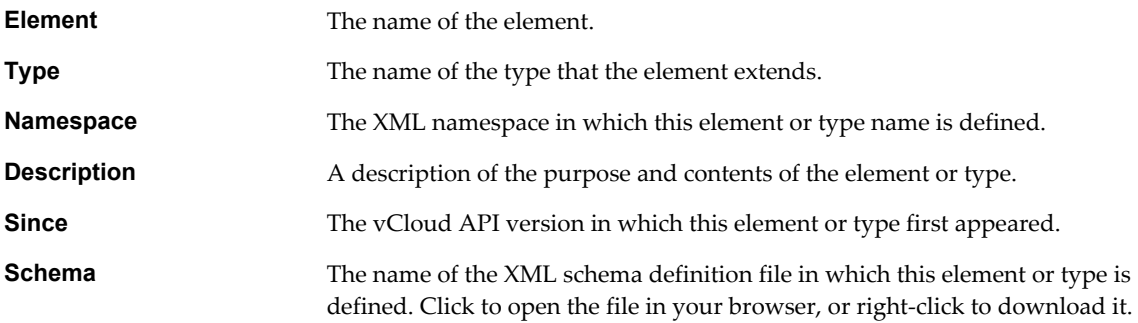

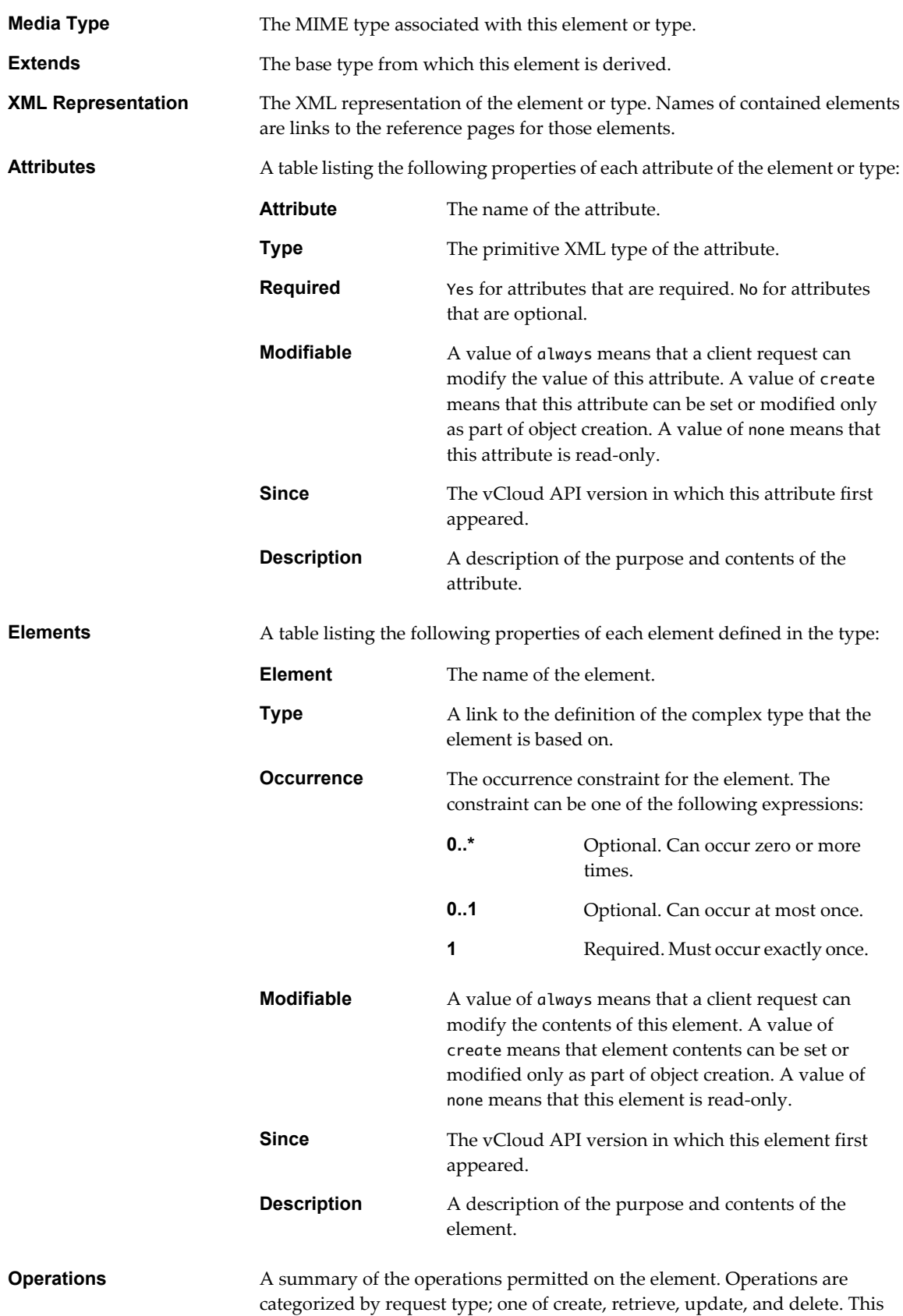

sequence of verbs is often abbreviated with the acronym CRUD.

#### **Schema Definition Files**

XML schema definition files (\*.xsd) are included in the etc folder of schema reference downloadable archive. This folder contains several subfolders:

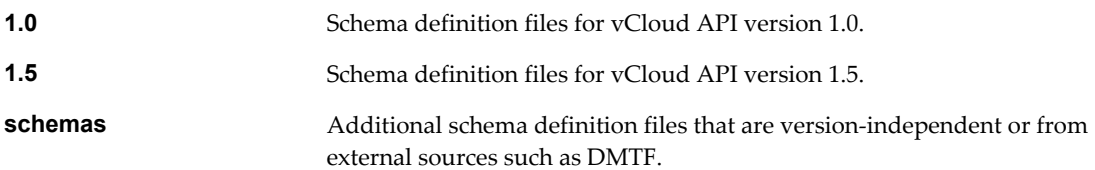

# <span id="page-18-0"></span>**Setting Up for Java Development**

To use the vCloud SDK for Java, you need a Java Development Kit and a Java development environment.

#### **Prerequisites to Set Up for Java Development**

The vCloud SDK for Java requires JDK 6 or later. The SDK and samples were developed using JDK 1.6.0\_14 b08. You should be familiar with the Java programming language and have access to an installation of VMware vCloud Director.

In addition, consider the following items:

- The vCloud SDK for Java reference documentation provides information about the vCloud API XML schemas, which define the objects and operations that the SDK supports. Familiarity with the details of the underlying objects and operations, as described in the *vCloud API Programming Guide*, can help you understand the structure of vCloud API objects, and how the methods in this SDK operate on those objects.
- Before you can run the samples, you must use the vCloud Director Web console or the vCloud API to create an organization, catalog, and vDC that the samples can use. The organization must have a user account with rights to run the samples. The predefined CatalogAuthor role should provide all of the necessary rights. For more information about roles and rights, see the *VMware vCloud Director Administrator's Guide*.
- Several of the sample programs, including HellovCloud.java, require you to have an OVF package available on the client host. This package must be uncompressed, and must specify a single vmdk file. For more information about OVF, see the *vCloud API Programming Guide*.

This chapter includes the following topics:

- ["Download the vCloud SDK for Java Package," on page 20](#page-19-0)
- "Import the SDK Into Your Java IDE," on page  $20$
- ["Using the vCloud SDK for Java With API Version 1.0 Clients," on page 21](#page-20-0)
- ["vCloud SDK for Java Design," on page 21](#page-20-0)
- ["About SSL Access," on page 22](#page-21-0)

#### <span id="page-19-0"></span>**Download the vCloud SDK for Java Package**

The vCloud SDK for Java is distributed as a zipped archive. Unzipped, it requires about 37MB of disk space.

The vCloud SDK for Java includes the following top-level folders:

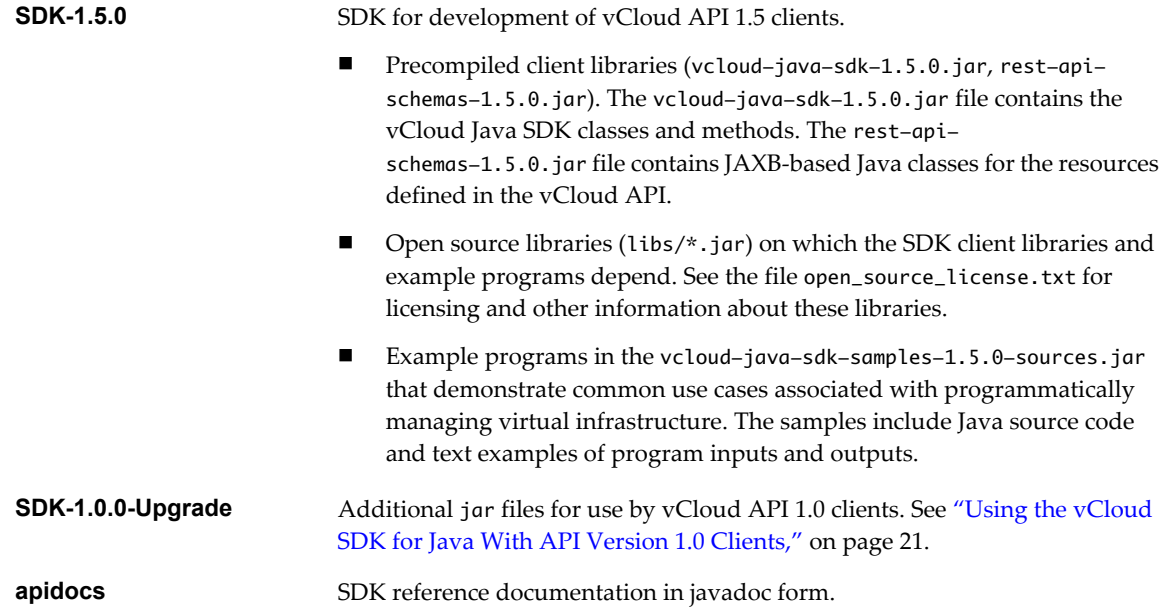

#### **Procedure**

- 1 In a browser, go to <http://www.vmware.com/go/vcloudsdkforjava>.
- 2 In the Resources area of the vCloud SDK for Java Community page, click the **Download** button.
- 3 On the Download page, log in with your VMware customer credentials.
- 4 Review the license agreement.

Click **Yes** to accept it and continue with the download, or click **No** to exit without downloading.

5 On the Download page, choose a download option and click the file format to download.

#### **Import the SDK Into Your Java IDE**

After the download is complete, uncompress the package and import it into your Java IDE.

#### **Procedure**

- 1 Unzip the package.
- 2 In the unzipped package, open the VMware-vCloudDirector-JavaSDK folder.
- 3 Unzip the vcloud-java-sdk-samples-1.5.0-sources.jar samples jar file.
- 4 Import the contents of the VMware-vCloudDirector-JavaSDK folder into your Java IDE.

#### <span id="page-20-0"></span>**Using the vCloud SDK for Java With API Version 1.0 Clients**

In the native configuration, this SDK supports version 1.5 of the vCloud API. It includes additional files that allow it to support vCloud API 1.0 clients.

To use this SDK to enable a client written for the vCloud API 1.0 to work with vCloud Director 1.5, you must replace several of the default jar files in your IDE and change some import statements in your client code.

#### **Procedure**

- 1 In your IDE, replace vcloud-java-sdk-1.0.0.jar and rest-api-schemas-1.0.0.jar with vcloud-javasdk-upgrade- 1.0.0.jar and rest-api-schemas-upgrade-1.0.0.jar.
- 2 Change the import statements in your client code to import the  $x_v1_0$  versions of the sdk, schema, and extension packages.

See "Example: Replacing Import Statements," on page 21

#### **Example: Replacing Import Statements**

This code fragments shows the import statements for a version 1.5 client commented out and replaced with import statements for a version 1.0 client.

```
//import com.vmware.vcloud.sdk.*
import com.vmware.vcloud.sdk_v1_0.*
//import com.vmware.vcloud.api.rest.schema.*
import com.vmware.vcloud.api.rest.schema_v1_0.*
//import com.vmware.vcloud.api.rest.schema.extension.*
import com.vmware.vcloud.api.rest.schema_v1_0.extension.*
```
#### **vCloud SDK for Java Design**

The vCloud SDK for Java provides static client-side representations of vCloud API objects and object-specific methods for creating, updating, retrieving, and deleting these objects.

Packages in the vCloud SDK for Java provide the following kinds of classes.

#### **XML Schema Bindings**

Classes included in the following packages provide static client-side representations of vCloud API objects.

- n com.vmware.vcloud.api.rest.schema
- n com.vmware.vcloud.api.rest.schema.extension
- n com.vmware.vcloud.api.rest.schema.ovf
- n com.vmware.vcloud.api.rest.schema.ovf.environment
- n com.vmware.vcloud.api.rest.schema.versioning
- org.w3.\_2001.xmlschema
- com.vmware.vcloud.api.rest.schema\_v1\_0
- n com.vmware.vcloud.api.rest.schema\_v1\_0.extension

Operations on these classes do not interact with the server. These classes have been generated automatically from the vCloud API XML schemas.

#### <span id="page-21-0"></span>**REST Operations Helpers**

Classes included in the following packages provide "helper" methods that operate on static client-side representations of vCloud API objects and their server-side counterparts.

- com.vmware.vcloud.sdk
- n com.vmware.vcloud.sdk.admin
- n com.vmware.vcloud.sdk.admin.extensions
- n com.vmware.vcloud.sdk.constants
- com.vmware.vcloud.sdk.constants.query
- com.vmware.vcloud.sdk.maas
- com.vmware.vcloud.sdk\_v1\_0
- n com.vmware.vcloud.sdk\_v1\_0.admin
- com.vmware.vcloud.sdk\_v1\_0.admin.extensions

Operations on these classes typically interact with the server. These classes implement programmatic access to REST operations from the Java programming language.

#### **About SSL Access**

In the default configuration, VMware Cloud Director requires vCloud API clients to use SSL. To simplify access to Cloud Director, all SDK samples use a FakeSSLSocketFactory class that allows the sample programs to accept all SSL certificates.

Because clients that use the FakeSSLSocketFactory class are inherently insecure, restrict use of this method to sample applications, and only in trusted environments. All of the sample applications use the FakeSSLSocketFactory class.

Client applications built with this SDK can enable the use of SSL certificates by either importing certificates into a keystore or implementing a custom socket factory that accepts certificates from the server. Client applications should not use the FakeSSLSocketFactory class.

# <span id="page-22-0"></span>**Overview of Java Packages and** Overview of Java Packages and<br>Examples **30 Sections 1999**

The vCloud SDK for Java includes examples of Java application code and complete reference documentation on all packages, classes, and methods in the SDK.

#### **Packages**

The SDK includes packages that support the JAXB bindings to the vCloud API XML schemas and packages that implement create, retrieve, update, and delete (CRUD) operations on the objects that those schemas represent. The default set of packages supports vCloud API version 1.5. An additional set of packages provides support for vCloud API 1.0 client applications. These packages have names of the form com.vmware.vcloud.sdk\_v1\_0.\*. See ["Using the vCloud SDK for Java With API Version 1.0 Clients," on](#page-20-0) [page 21](#page-20-0)

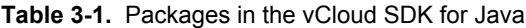

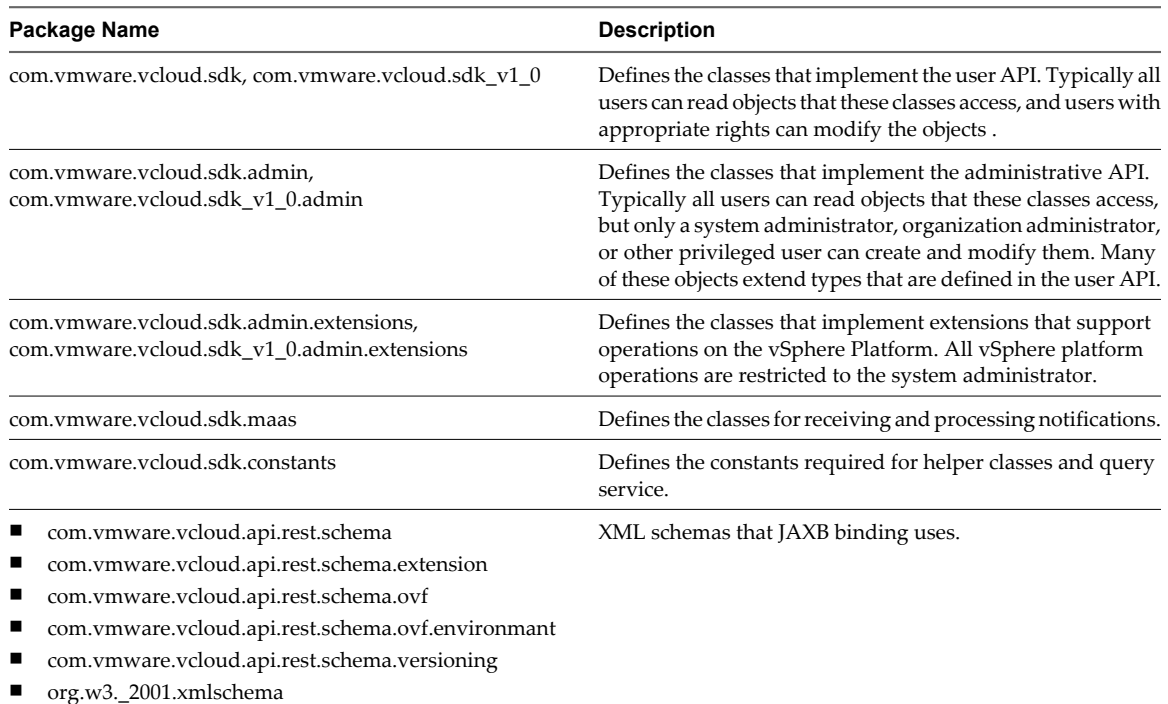

### <span id="page-23-0"></span>**Examples**

The SDK samples directory includes example programs that demonstrate how you can use the vCloud SDK for Java to develop client applications. Any user with rights to create and modify catalog items and vApps can run these programs.

**Table 3-2.** User API Examples

| <b>Name</b>                 | <b>Description</b>                                                                                            |
|-----------------------------|----------------------------------------------------------------------------------------------------|
| CatalogInventorySample.java | Lists name and href for all items in all catalogs in the<br>organization.                                     |
| CatalogItemCRUD.java        | Creates, retrieves, updates, or deletes a catalog item.                                                       |
| DiskCRUD.java               | Creates, retrieves, updates, or deletes a virtual hard disk in<br>a Vm object.                                |
| HellovCloud.java            | Implements a structured workflow through the lifecycle of a<br>vApp.                                          |
| ListAllyApps.java           | Lists all vApps in a vDC by name and href.                                                                    |
| ThreadSample.java           | Examples of how to implement multithreaded client<br>applications that execute multiple requests in parallel. |
| VdcInventorySample.java     | Lists name and href for all vApps, vApp templates, and<br>media images in all vDCs in the organization.       |

Programs listed in Table 3-3 require organization administrator privileges.

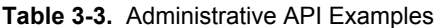

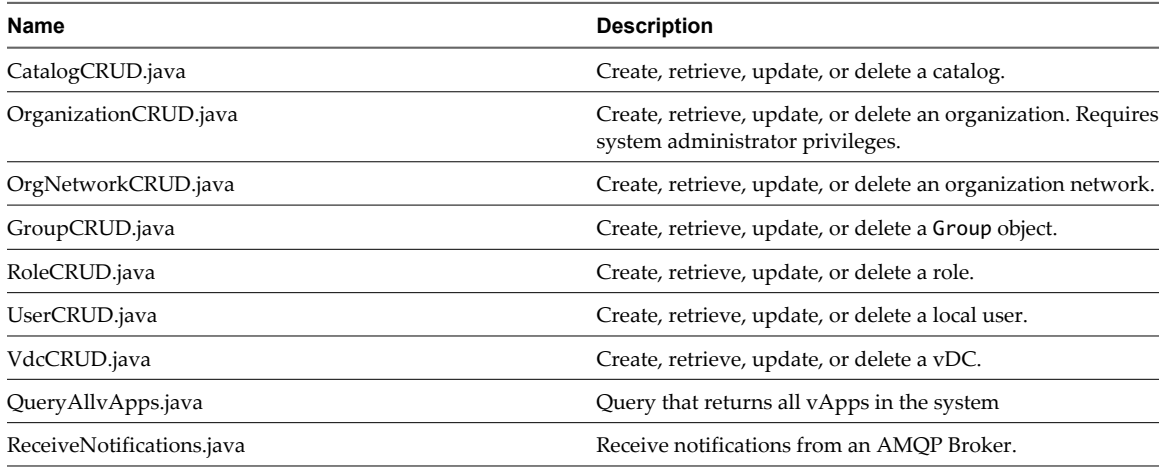

This chapter includes the following topics:

- "Running the HellovCloud Example," on page 24
- n ["Understanding the HellovCloud Example," on page 25](#page-24-0)

#### **Running the HellovCloud Example**

The HellovCloud.java example, included in the samples folder of vcloud-java-sdk-samples-1.5.0 sources.jar, demonstrates a number of the operations that the vCloud SDK for Java supports.

HellovCloud.java demonstrates the following operations:

Logging in to the cloud

- <span id="page-24-0"></span>Uploading an OVF package to create a vApp template
- Adding the vApp template to a catalog
- Instantiating the vApp template to create a vApp
- Operating the vApp

The file HellovCloud.txt , also included in the samples folder of vcloud-java-sdk-samples-1.5.0 sources.jar, contains examples of program inputs and outputs.

#### **Procedure**

- 1 Open a console or shell in the samples folder.
- 2 Run HellovCloud.java, as shown in "Example: Running HellovCloud," on page 25.

#### **Example: Running HellovCloud**

To run HellovCloud. java, use a command line with following parameters.

java HellovCloud vCloudURL user@vcloud-organization password orgName vdcName ovfFileLocation vmdkFileLocation vmdkFileName catalogName

Parameter values provide user credentials, object names, and file names.

#### **Table 3-4.** HellovCloud Command-Line Values

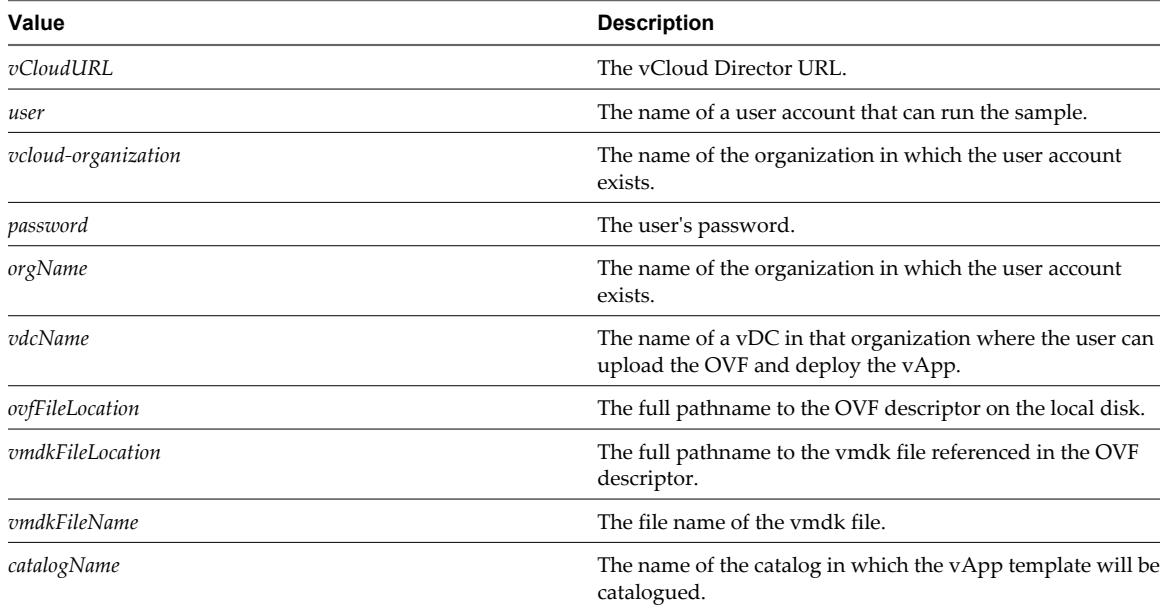

For example:

**java HellovCloud https://vcloud.example.com user@SampleOrg Pa55w0rd SampleOrg SampleVdc C:\descriptor.ovf C:\disk.vmdk disk.vmdk SampleCatalog**

#### **Understanding the HellovCloud Example**

The HellovCloud example includes extensive comment blocks that explain how each of the steps in the example use the SDK libraries.

HellovCloud performs a sequence of operations that are typical of the workflow for provisioning and operating a vApp.

#### **Logging In and Getting an Organization List**

Most vCloud API requests must be authenticated by a login request that supplies user credentials in the form that Basic HTTP authentication requires. This form is MIME Base64 encoding of a string having the form *user*@*vcloud-organization*:password. The VcloudClient class implements a login method that takes the following parameters:

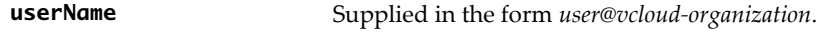

**password** The user's password.

HellovCloud.java encapsulates this authentication protocol in its login() method, which returns a list of organizations to which you have access. In the typical case, this list has a single member, the organization that was supplied in the userName parameter.

#### **Getting References to the vDC and Catalog**

To instantiate a vApp template and operate the resulting vApp, you need the object references, the href values, for the catalog in which the vApp template will be entered and the vDC in which the vApp will be deployed. The Organization class implements findVdc() and findCatalogRef() methods that return references to vDCs and catalogs.

#### **Upload an OVF Package to Create a vApp Template**

The HellovCloud.java command line requires you to supply the name of an OVF descriptor file and the vmdk file that it references. This information is used in the createUploadvAppTemplate method to upload the OVF descriptor and vmdk file, create a vApp template, and return a reference to the template that other methods in the program can use.

The createUploadvAppTemplate() method and the methods that it calls from the vCloud SDK for Java implement the following workflow to upload the OVF package and create a vApp template.

- 1 The client uses a POST request that specifies a name and description for the template, and a transfer format for the data.
- 2 The server returns an unresolved VAppTemplate element with (status="0") that includes an upload URL for the OVF descriptor.
- 3 The client uses an HTTP PUT request to upload the descriptor to the upload URL.
- 4 The server reads the descriptor and modifies the vAppTemplate to include an upload URL for each file listed in the References section of the descriptor. While the server is modifying the vAppTemplate, the client makes periodic requests for it and examines the response for additional upload URLs. When the response contains additional upload URLs that were not present in the initial response, template construction is complete.
- 5 The client uses HTTP PUT requests to upload each of the files.

After all the files are uploaded, and validated if a manifest is present, the server processes the uploads. When processing is complete, the server sets the value of the template's status attribute to 8, indicating that the template is ready for use. This status value indicates that all of the virtual machines in the template are powered off. See the *vCloud API Programming Guide*.

#### **Add the vApp Template to a Catalog**

After the vApp template is created, HellovCloud.java uses its createNewCatalogItem() method to create a CatalogItem object in the catalog whose name was provided on the command line. The CatalogItem contains the reference to the template that was returned in "Upload an OVF Package to Create a vApp Template," on page 26.

#### **Instantiate the vApp Template**

After the template is added to a catalog, you can instantiate it to create a vApp. HellovCloud.java implements a newvAppFromTemplate() method that has the following parameters:

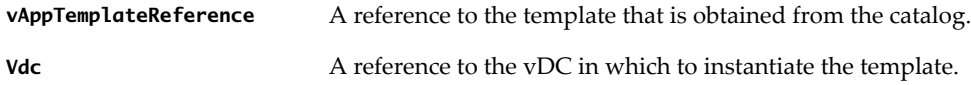

With these inputs, newvAppFromTemplate() constructs a simple InstantiateVAppTemplateParams request body, makes the request to the action/instantiateVAppTemplate URL of the vDC, and returns a helper object that contains a reference to the vApp.

#### **Operate the vApp**

The Vapp class includes methods that perform operations on the vApp. Most of these operations return a Task object that tracks the progress of the operation. HellovCloud.java uses these methods to cycle the vApp through the following states:

- 1 vapp.deploy, which deploys the vApp
- 2 vapp.powerOn, which powers on the vApp
- 3 vapp.suspend, which suspends the vApp
- 4 vapp.powerOff, which powers off the vApp
- 5 vapp.undeploy, which undeploys the vApp
- 6 vapp.delete, which deletes the vApp

# <span id="page-28-0"></span>**Index**

#### **E**

Entity, object representation in **[9](#page-8-0)**

#### **H**

HellovCloud, about **[25](#page-24-0)** HellovCloud sample, to run **[24](#page-23-0)**

#### **I**

id attribute **[9](#page-8-0)** import **[20](#page-19-0)**

#### **J**

JDK, supported versions **[19](#page-18-0)**

**L**

Link element, rel attribute **[10](#page-9-0)**

#### **O**

object hierarchy, diagram of **[8](#page-7-0)** object identifiers **[9](#page-8-0)** object references, about **[9](#page-8-0)**

#### **R**

requests, about **[14](#page-13-0)** responses, about **[14](#page-13-0)**

#### **S**

sample programs, list of **[23](#page-22-0)** schema files, accessing **[15](#page-14-0)** schema reference **[15](#page-14-0)** SDK and older clients **[21](#page-20-0)** to download **[20](#page-19-0)** SSL **[22](#page-21-0)**

#### **V**

vCloud API, and RESTful programming style **[7](#page-6-0)**

#### **W**

workflow **[13](#page-12-0)** wrapper classes **[21](#page-20-0)**

#### **X**

XML compressed responses **[14](#page-13-0)** validation of **[14](#page-13-0)**